# **Facturas de clientes**

Por ejemplo: un centro médico, llamado Ami CHC, envía un pedido a tu empresa. Están haciendo un recorrido de divulgación a los hogares en un pueblo cercano y les gustaría recolectar algunos artículos para llevar.

El **cliente** es Ami CHC

Han ordenado:

- Amoxicillin 500mg tabs x 11
- Paracetamol 500mg tabs x 100
- Diazepam Injection 5mg/ml Amp/2ml x 50

**Creemos una factura de cliente…**

#### **Hacer click on Facturas de clientes**

El botón **Factura del cliente** (Customer Invoices) mostrará una lista de facturas. Si no ha terminado de trabajar en una factura y no la ha confirmado, puede hacer click ahora para abrirla y seguir trabajando en ella.

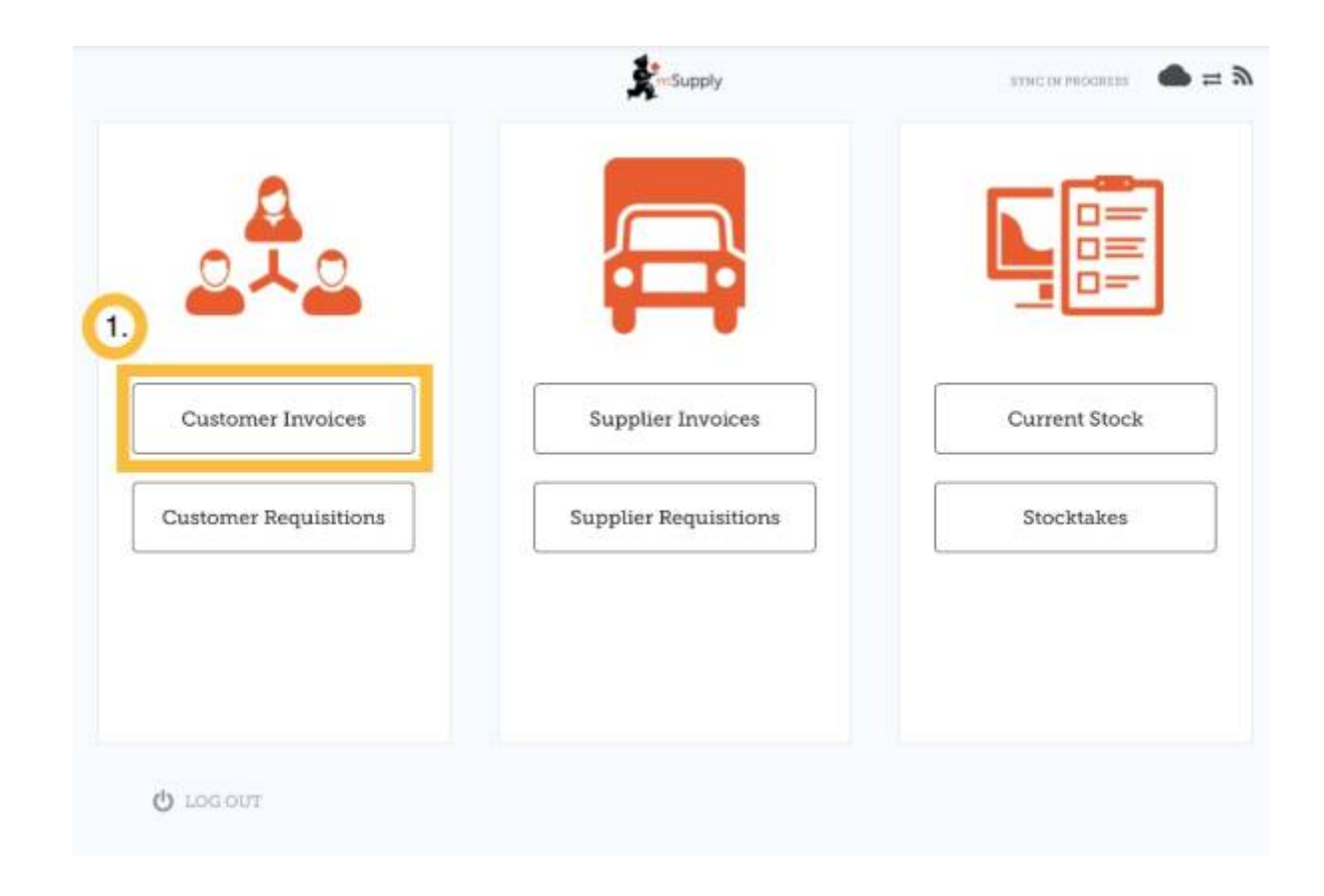

# **Empezar una nueva factura de cliente**

#### Click **Nueva factura** (New invoice)

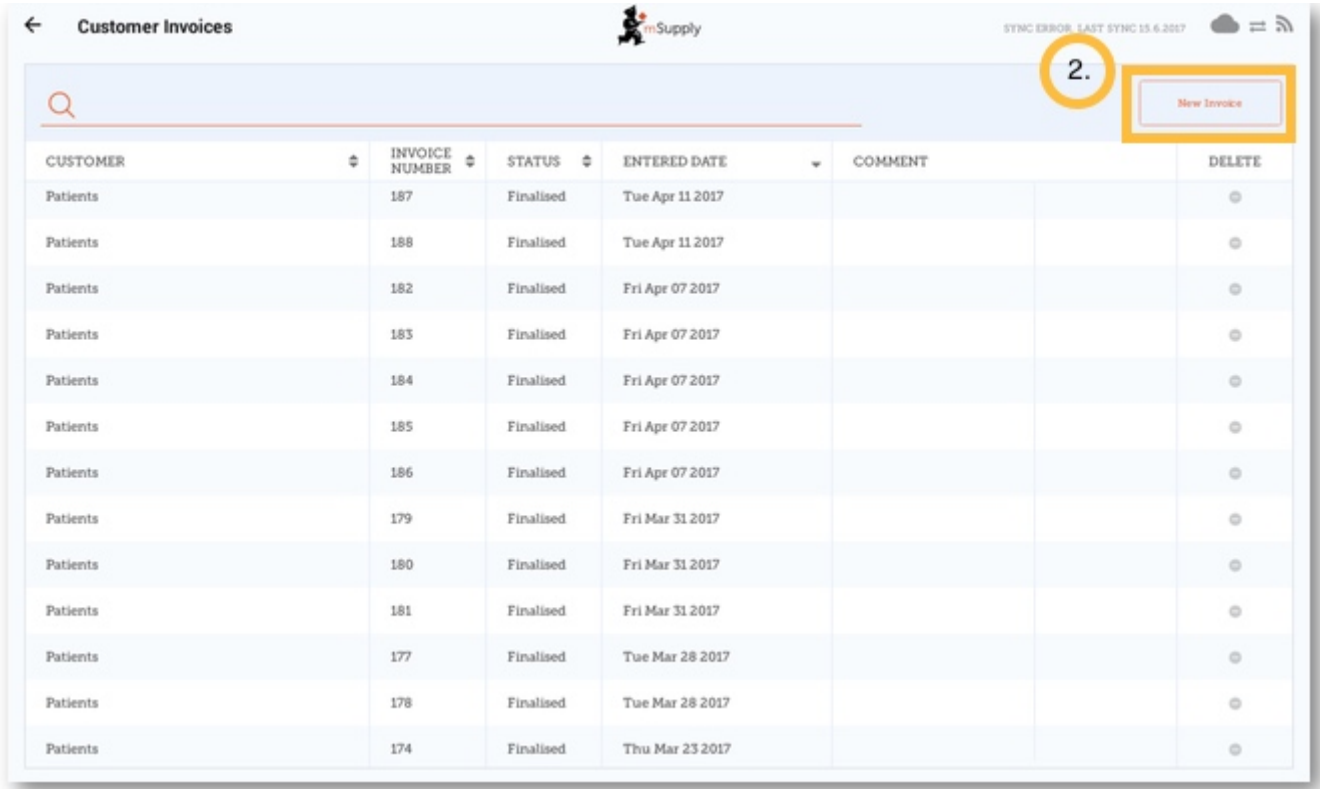

Busque el cliente que le está realizando el pedido

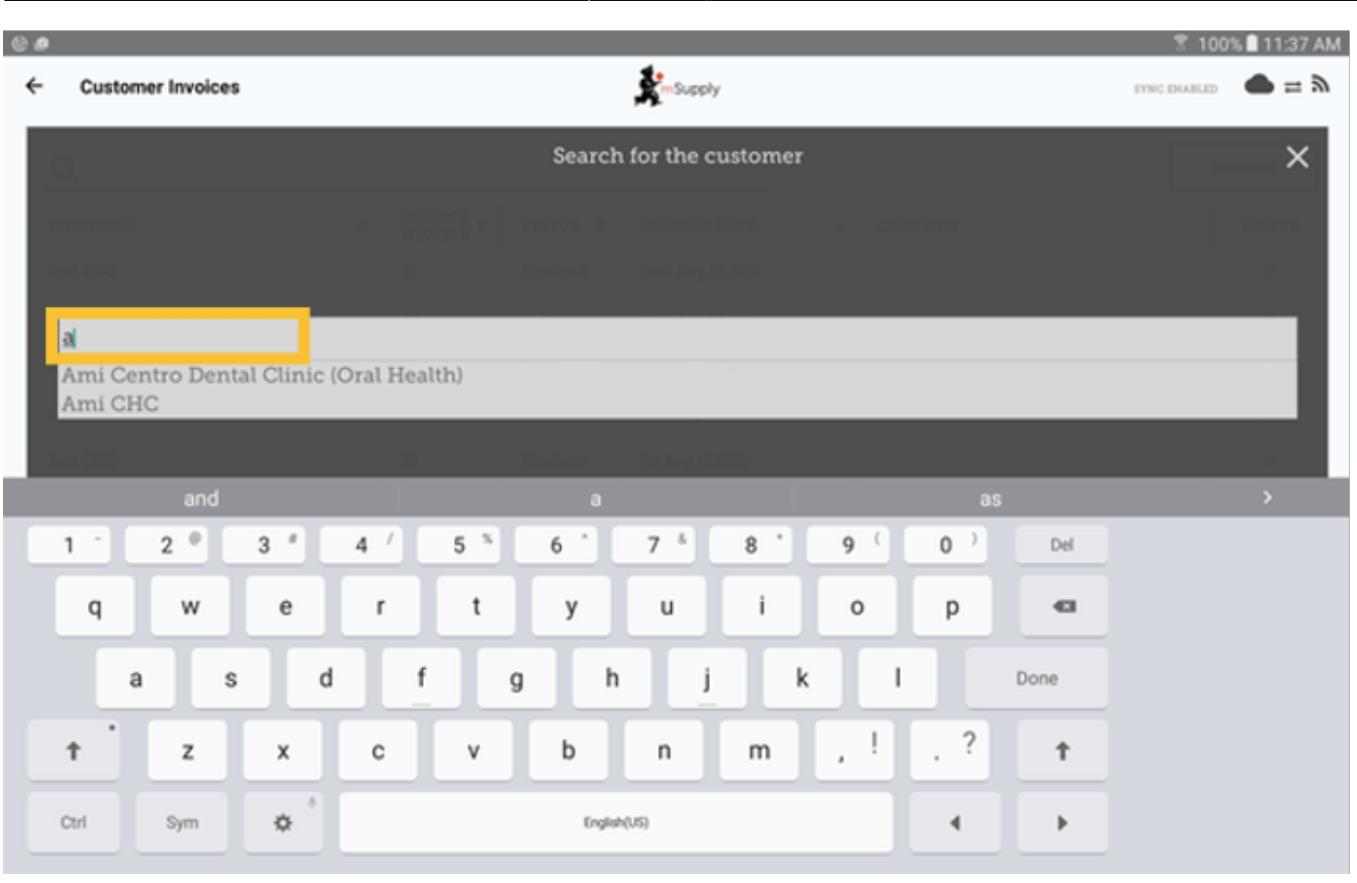

# **Agregar artículos a la factura del cliente**

[Puede agregar artículos a la factura del cliente uno por uno; para hacerlo, haga clic en](https://wiki.msupply.foundation/_detail/en:mobile:user_guide:customer_invoice_new_item.png?id=es%3Amobile%3Auser_guide%3Acustomer_inv) **Nuevo Artículo** (New Item).

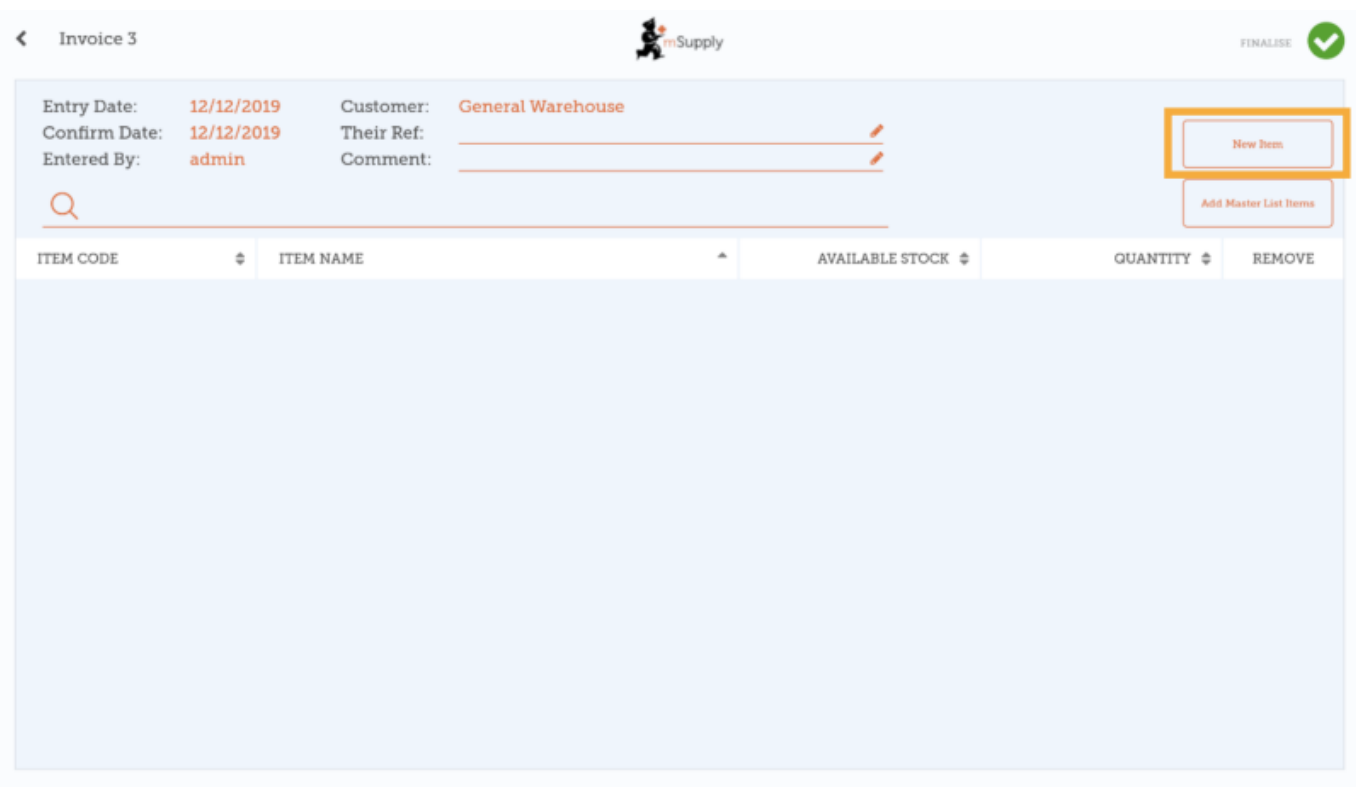

#### [Comience a escribir para buscar el artículo.](https://wiki.msupply.foundation/_detail/en:mobile:user_guide:search_item.png?id=es%3Amobile%3Auser_guide%3Acustomer_inv)

Last update: 2020/04/20 22:51 es:mobile:user\_guide:customer\_inv https://wiki.msupply.foundation/es:mobile:user\_guide:customer\_inv?rev=1587423061

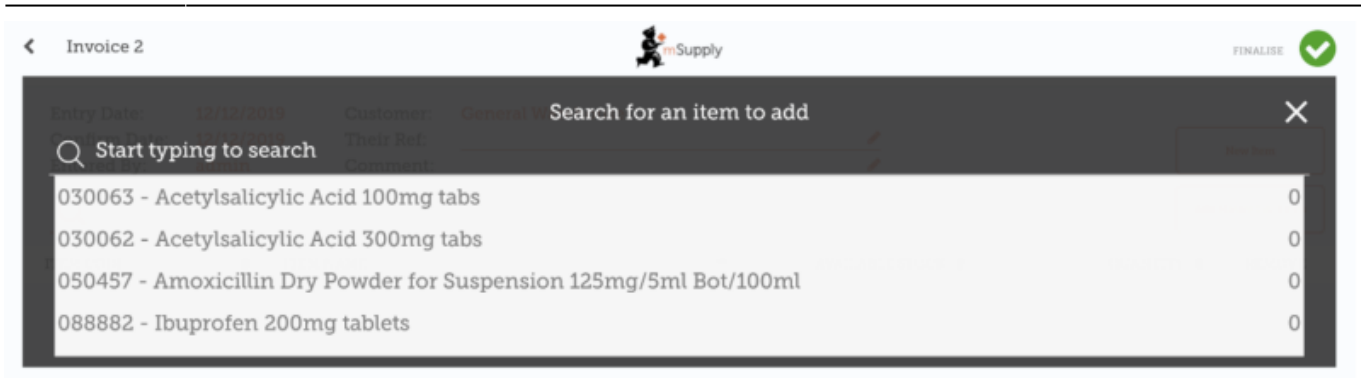

Si tiene muchos artículos para agregar a la factura, puede ser lento agregarlos uno por uno.

#### [Para agregar muchos elementos a la vez, haga clic en](https://wiki.msupply.foundation/_detail/en:mobile:user_guide:customer_invoice_add_master_list_items.png?id=es%3Amobile%3Auser_guide%3Acustomer_inv) **Agregar artículos desde Lista Maestra**.

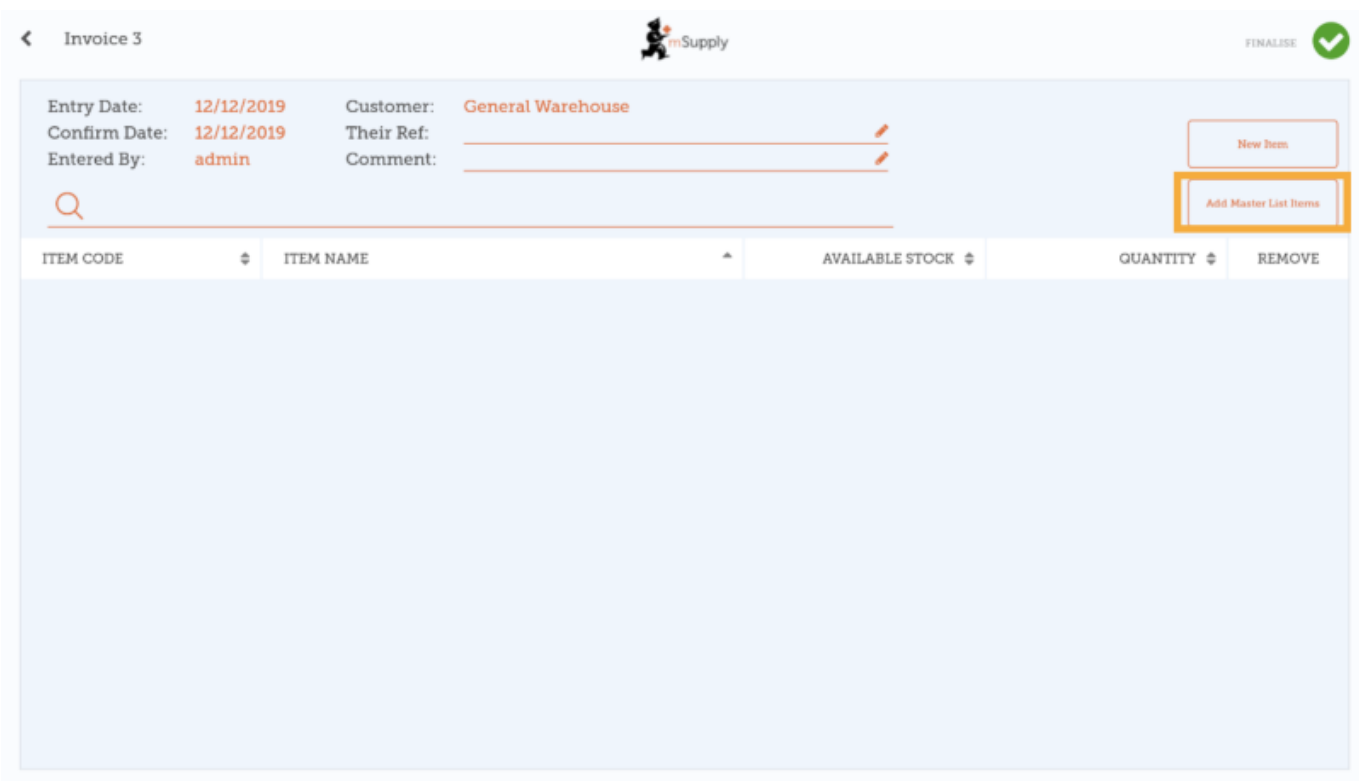

Seleccione una o más listas maestras de la lista. Solo se muestran las listas maestras visibles para el cliente.

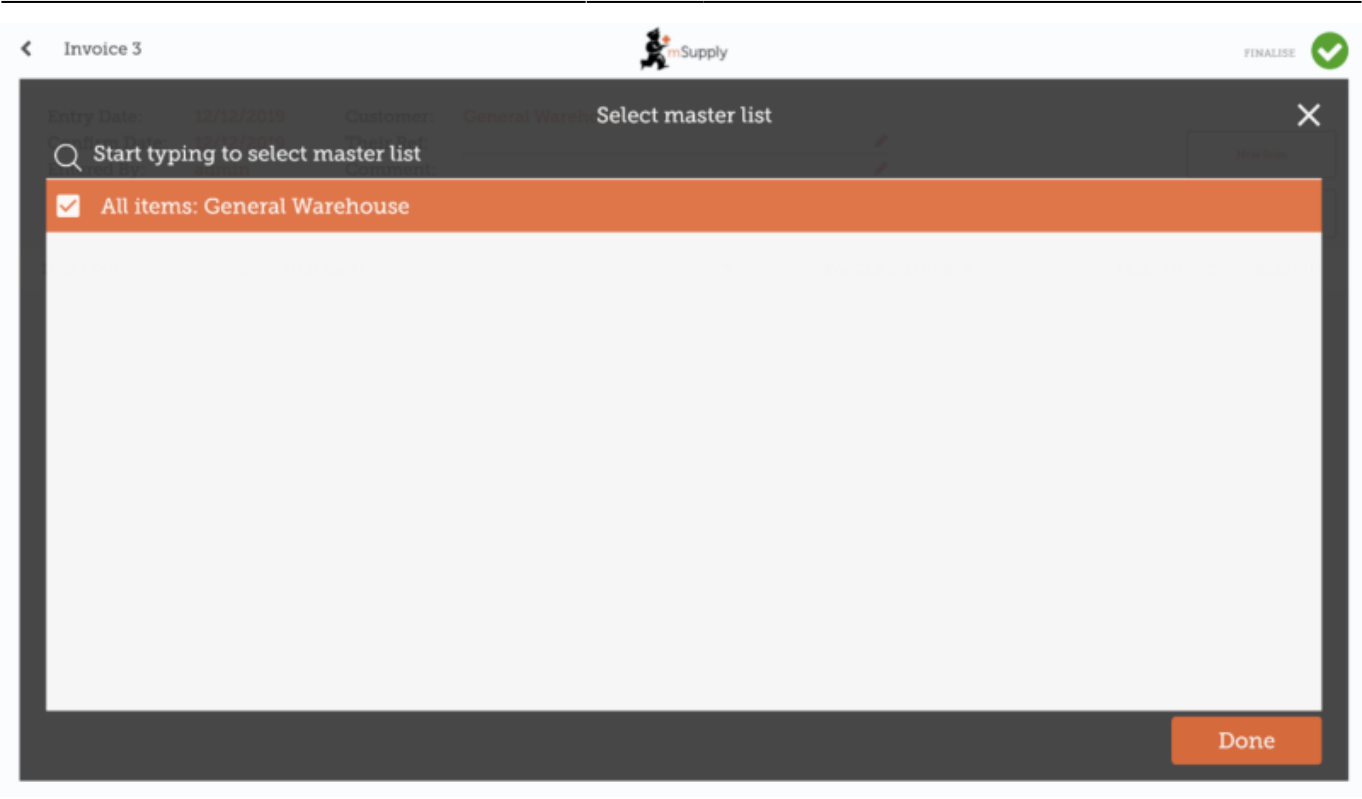

Los artículos en las listas maestras seleccionadas aparecerán automáticamente en la factura del cliente.

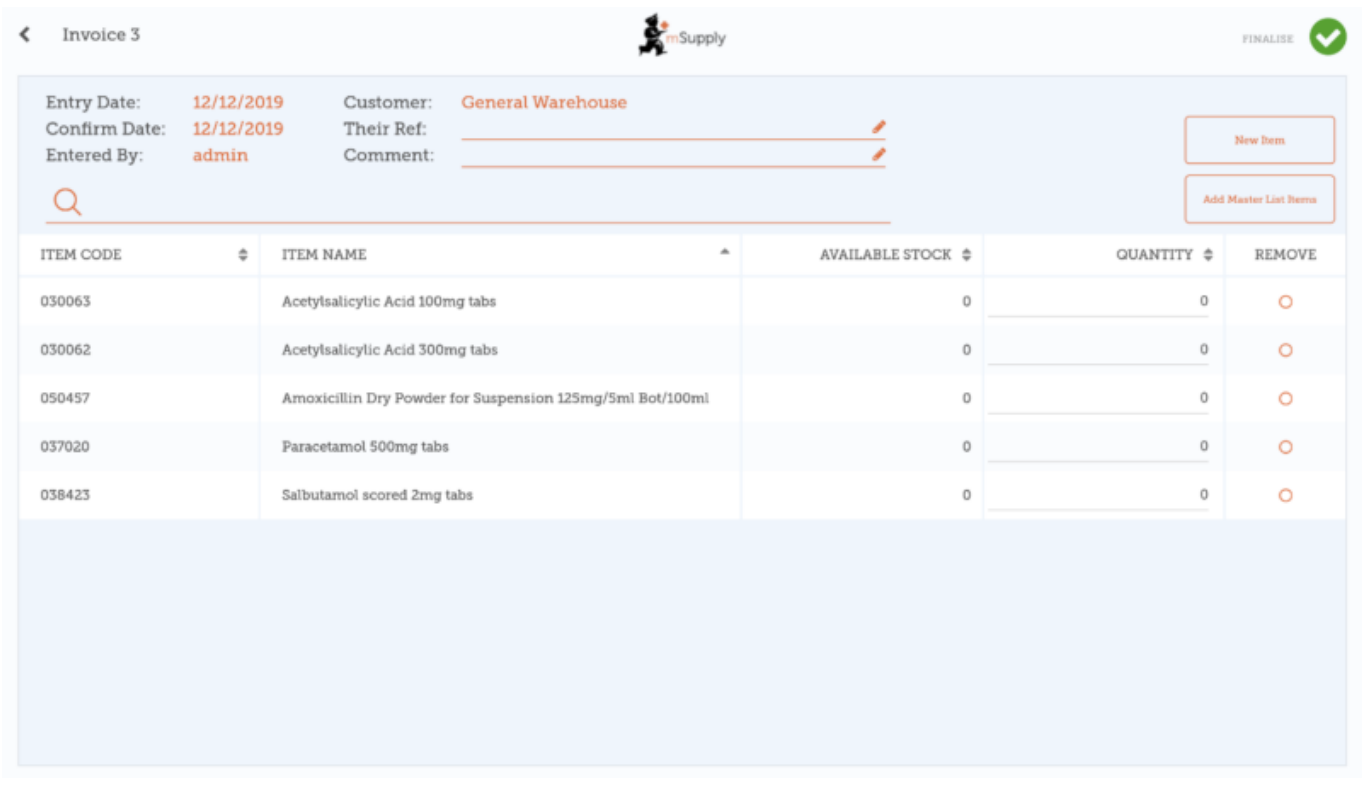

### **Cuando has terminado**

Hacer click en el botón **Finalizar** (situado arriba), y luego en **Confirmar**.

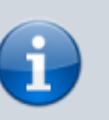

### **¿Qué es una lista maestra?**

La **Lista Maestra** es una lista de todos los artículos disponibles para usted en tu empresa. La lista la establece su proveedor y/o el Ministerio de Salud

Anterior: *[Comenzando](https://wiki.msupply.foundation/es:mobile:user_guide:getting_started)* | | Siguiente: *[Requisiciones de clientes](https://wiki.msupply.foundation/es:mobile:user_guide:customer_requisitions)*

From: <https://wiki.msupply.foundation/>- **mSupply Foundation Documentation**

Permanent link: **[https://wiki.msupply.foundation/es:mobile:user\\_guide:customer\\_inv?rev=1587423061](https://wiki.msupply.foundation/es:mobile:user_guide:customer_inv?rev=1587423061)**

Last update: **2020/04/20 22:51**

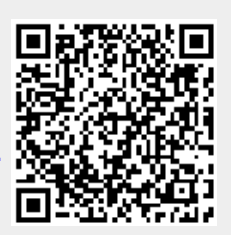